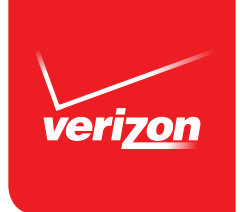

# **Guía para el usuario**

Servicio de Telemensajes® (Home Voice Mail /OnePoint Voice Mail) Toma sus mensajes aun cuando usted está en el teléfono.

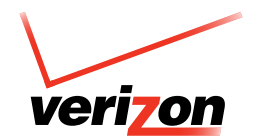

### Verizon ofrece cuatro tipos de Servicios de Telemensajes® (HVM):

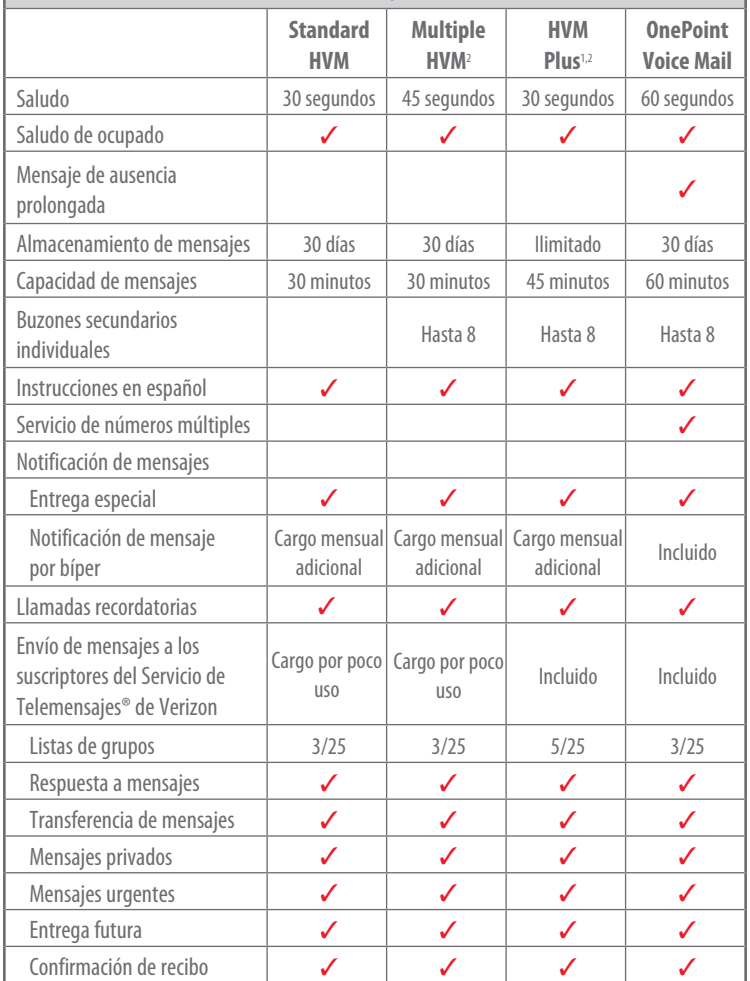

<sup>1</sup> Disponibilidad limitada. Disponible como buzón estándar o múltiple.

<sup>2</sup> No está disponible para nuevos clientes. Los clientes actuales pueden mantener estos servicios hasta nuevo aviso o hasta que usted lo cancele o cambie su dirección de servicio. OnePoint Voice mail es una buena alternativa para estos tipos de buzones

# **Indice**

#### Para comenzar

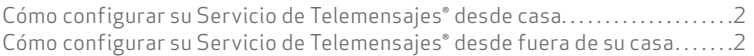

#### Funciones básicas: recuperar, escuchar y enviar

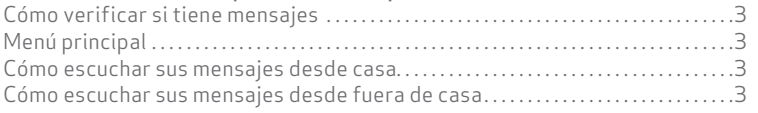

#### Mensaies con otros clientes de buzones de voz de Verizon

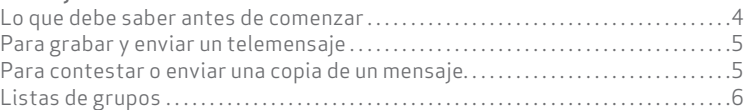

#### Cómo personalizar su buzón

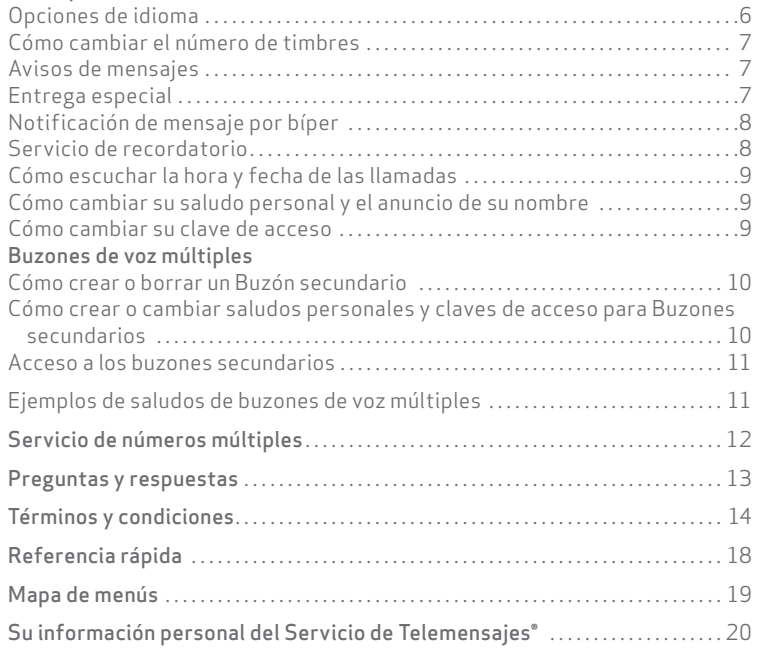

#### ¿Tiene preguntas? Llame al 1.800.VERIZON (1.800.837.4966)

# **PARA COMENZAR**

Bienvenido al Servicio de Telemensajes® de Verizon, el servicio que toma sus mensajes cuando usted no está en casa o está utilizando el teléfono, para que no pierda ninguna llamada. Lo primero que debe hacer es configurar su buzón, donde se almacenan sus saludos personales y mensajes.

#### **Cómo configurar su Servicio de Telemensajes®desde casa**

- 1. Marque el número de teléfono de sistema del Servicio de Telemensajes® de Verizon que recibió en el Kit de bienvenida.
- 2. Cuando el sistema conteste, ingrese su clave de acceso temporal (son las últimas cuatro cifras del número de teléfono de su casa).

#### **¿Necesita ayuda?**

Si se confunde, no cuelgue. Mientras esté en su buzón, marque  $\bullet$  en cualquier momento y nuestras indicaciones de voz le orientarán a través de las opciones.

3. Oprima **#** y siga las instrucciones de voz para crear una nueva contraseña y grabar su saludo personal, notificación de línea ocupada (la cual se escucha cuando usted está al teléfono) y su anuncio de nombre. Si usted no graba una notificación de línea ocupada, los que le llaman escucharán su saludo personal.

#### **Siga las instrucciones para "fuera de casa" en los siguientes casos:**

- Si el número de teléfono está o puede estar bloqueado por algún motivo (por ejemplo: para el Servicio de identificador de llamadas o para clientes de \*69).
- Si su Servicio de Teletimbres∞ tiene un buzón propio. En tal caso, utilice su número del Servicio de Teletimbres∞ como número de teléfono de su casa.

**Cómo configurar su Servicio de** 

#### **Seguridad de la clave de acceso** Para preservar la privacidad de sus mensajes, evite crear claves de acceso que

**Telemensajes® desde fuera de su casa** contengan partes del número de su buzón, números consecutivos o repetidos.

- 1. Marque el número de teléfono de sistema del Servicio de Telemensajes® que recibió en su Kit de bienvenida.
- 2. Cuando el sistema conteste, marque **\***
- 3. Marque el número de su buzón (es igual al número de teléfono de su casa).
- 4. Marque su clave de acceso temporal (son las últimas cuatro cifras del número de teléfono de su casa).
- 5. Oprima **#** y siga las instrucciones de voz para crear una nueva contraseña y grabar su saludo personal, notificación de línea ocupada (la cual se escucha cuando usted está al teléfono) y su anuncio de nombre. Si usted no graba una notificación de línea ocupada, los que le llaman escucharán su saludo personal.

#### **Es posible que se apliquen tarifas adicionales.**

Si tiene servicio medido, entonces, cada vez que marque el sistema desde su casa se aplicarán las tarifas de consumo local, así como a cada llamada transferida a su buzón. Si marca el número telefónico del sistema desde un lugar que no pertenece a su área local, es posible que se apliquen tarifas de larga distancia.

# **FUNCIONES BÁSICAS**

#### **Cómo verificar si tiene mensajes**

Levante el auricular de su teléfono residencial. Si escucha el tono de marcar "interrumpido" es porque tiene nuevos mensajes por escuchar.

O vea la luz de mensaje visual en espera si su aparato telefónico cuenta con una.

#### **Menú principal**

Marque el número del sistema de Servicio de Telemensajes (Home Voice Mail System). Después de que ingrese la contraseña, se encontrará en el menú principal. Desde ahí puede escuchar mensajes, enviar mensajes a otros buzones de correo de voz de Verizon, programar recordatorios para usted mismo y tener acceso a las opciones de buzón, donde puede personalizar su buzón. Usted puede interactuar con sus sub-buzones si es cliente con buzón múltiple.

#### **Cómo escuchar sus mensajes desde casa**

- 1. Marque el número de sistema del Servicio de Telemensajes®.
- 2. Ingrese su clave de acceso.
- 3. Una vez en el Menú principal, marque $\bigcirc$ .

#### **Cómo escuchar sus mensajes desde fuera de casa**

- 1. Marque el número de sistema del Servicio de Telemensajes®.
- 2. Cuando el sistema conteste, marque  $\bullet$ .
- 3. Marque el número de su buzón (es igual al número de teléfono de su casa).
- 4. Ingrese su clave de acceso.
- 5. Una vez en el Menú principal, marque<sup>1</sup>.

#### **Reproducción automática**

En algunas áreas, puede utilizar Reproducción automática para escuchar todos sus mensajes en forma consecutiva con una breve pausa entre cada mensaje. Puede guardar, borrar o saltarse un mensaje cuando lo desee, pero el sistema no le indicará que lo haga. Los mensajes que no sean guardados o borrados se conservarán como mensajes nuevos. Desde el Menú principal marque 9 2 1 2.

*Sugerencia: con esto ahorrará "minutos" cuando llame desde su teléfono celular para escuchar sus mensajes.*

#### **Marcado rápido**

Si tiene Marcado rápido, puede programar su número telefónico del sistema del Servicio de Telemensajes® para acceder rápidamente a sus mensajes.

#### **Cómo salir del Servicio de Telemensajes®**

Siempre que quiera salir del Servicio de Telemensajes<sup>®</sup> marque **\*** varias veces hasta escuchar "Gracias por llamar". Al salirde esta manera, el sistema le indicará si han llegado nuevos mensajes mientras estaba utilizando el buzón.

#### **¿Borró un mensaje por error?**

No cuelque.Marque 1 y cuando escuche el mensaje que borró, quárdelo marcando 2.

# **FUNCIONES BÁSICAS** *(continuación)*

#### **Otra manera de acceder a su buzón y escuchar sus mensajes desde cualquier lugar**

En lugar de marcar el número de sistema del Servicio de Telemensajes®, puede ingresar a su buzón marcando el número de teléfono de su casa. † Es la manera más rápida de escuchar sus mensajes cuando esté de viaje.

> †**Si tiene servicio medido** Cuando llame al número telefónico del sistema, se le aplicarán los cargos locales o por unidad de mensaje. Si marca el número telefónico de su casa para llegar a su buzón, se aplicarán cargos por llamar al número de su casa, además del cargo por la transferencia a su buzón.

- 1. Marque el número de teléfono de su casa.
- 2. Cuando el sistema inicia el saludo, marque  $\bullet$ .
- 3. Ingrese su clave de acceso.
- 4. Una vez en el Menú principal, marque $\bullet$ .

Después de marcar **O** en el Menú principal para escuchar **Menú principal** 

sus mensajes, podrá elegir cualquiera de las siguientes opcionesde mensaje.

#### **Opciones de mensaje**

- Marque 1 para repetir el mensaje.
- Marque 2 para guardar el mensaje.
- Marque 3 para borrar el mensaje.
- Marque <sup>6</sup> para escuchar las "Opciones", luego:
- $\bullet$  para escuchar el mensaje anterior;
- 5 para escuchar la hora y fecha del mensaje;
	- 6 para averiguar quién envió el mensaje al buzón.
- Marque  $\bullet$  para rebobinar el mensaje a intervalos de 5 segundos.
- Marque <sup>3</sup> para pausar el mensaje durante 20 segundos.
- Marque <sup>1</sup> para avanzar el mensaje a intervalos de 5 segundos.
- Marque **#** para saltar al mensaje siguiente.
- Marque **\*** para volver al Menú principal.
- $\cdot$  Marque  $\bullet$  para obtener la avuda grabada.

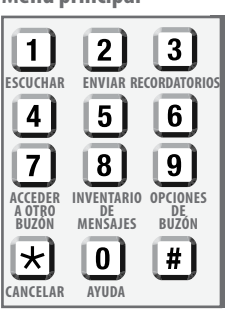

#### **Menú para escuchar**

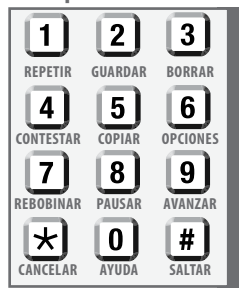

# **MENSAJES CON OTROS CLIENTES DE BUZONES DE VOZ DE VERIZON**

La mensajería de buzón le permite intercambiar mensajes de forma rápida y fácil con otros buzones de voz de clientes de Verizon en su área de llamadas regional sin llamarlos directamente y sin que suenen sus teléfonos. También es una manera divertida y conveniente de comunicarse con usuarios de sub-buzones.

#### **Antes de comenzar**

- Los Servicios de buzones de voz de Verizon incluyen Servicio de Telemensajes® (HVM), Buzón básico y servicios residenciales OnePoint Voice Mail y servicios comerciales Contestador de llamadas y Correo de voz.
- Usted sabrá que está llamando a otro usuario de los Servicios de buzones de voz de Verizon en su área regional cuando escuche el Anuncio de nombre grabado o la confirmación del número de buzón de ese usuario.
- En algunas áreas se le hará un cargo por cada dirección de buzón a la cual usted envía, responde o copia un mensaje. Por ejemplo, si envía un solo mensaje a tres buzones, a usted se le harán cargos por tres mensajes. (Estos cargos no aplican al Servicio de Telemensajes Plus o al OnePoint Voice Mail). A los clientes con buzón múltiple no se les harán cargos por enviar mensajes a sub-buzones. No hay cargos por recibir mensajes.
- Cuando envíe un mensaje fuera de su código de área pero dentro de su área de llamadas regionales — no marque  $\bullet$  antes del código de área.
- En la primera parte de las páginas blancas del directorio telefónico de Verizon encontrará información sobre su área regional de llamadas.

#### **Para enviar un telemensaje**

- 1. Marque el número de sistema del Servicio de Telemensajes®.
- 2. Cuando el sistema conteste, ingrese su clave de acceso.
- 3. Una vez en el Menú principal, marque $\ddot{2}$ .
- 4. Escuche instrucciones adicionales para:
	- A) Ingresar el número de buzón del destinatario,número de Buzón secundario o el número de grupo (véanse Listas de grupos para obtener más información).
	- B) Grabar su mensaje.
	- $C$ ) Enviar su mensaje o marcar  $\bullet$  para escuchar Opciones de entrega.

Cuando envíe o copie un mensaje a un Buzón de voz múltiple, después de ingresar el número telefónico, el sistema reproducirá el anuncio de nombre de cada Buzón secundario. Elija un número de Buzón secundario (1 al 8) o marque para enviar su mensaje al buzón principal. Cuando un anfitrión de Buzón de voz múltiple o Buzón secundario envía un mensaje a otro Buzón secundario del mismo buzón, no se requiere el número telefónico completo. Simplemente ingrese el número del Buzón secundario (1 al 8) o del anfitrión cuando el sistema se lo indique.

#### **Opciones de entrega**

Después de grabar su mensaje, marque 9 para escuchar las Opciones de entrega, luego:

- $\bullet$  Marque  $\bullet$  para Urgente reproduce el mensaje antes que los demás.
- Marque 2 para Privado impide que el mensaje se copie en otro buzón.
- Marque 3 para Confirmación de recibo le notifica con un mensaje en su buzón cuando el destinatario escucha el mensaje que usted envió.
- Marque 4 para Entrega futura entrega el mensaje en una fecha y hora futura que usted especifica, hasta un año después.

#### **Para contestar o enviar una copia de un mensaje**

- 1. Ingrese a su buzón del Servicio de Telemensajes®.
- 2. Una vez en el Menú principal, marque $\mathbf 1$ .
- 3. Escuche el mensaje que esté en su buzón.
- 4. Escuche las instrucciones adicionales:
	- Marque 4 para contestar el mensaje que se envió directamente desde otro buzón de mensajes de voz. Sin embargo, si alguien llama por teléfono y deja un mensaje, usted no tiene esta opción.

#### **Saltarse las instrucciones grabadas**

Las instrucciones de voz lo orientarán, paso a paso, a través de todas las opciones del Servicio de Telemensajes®.

Una vez que usted se haya familiarizado con las opciones, podrá efectuar su selección antes de que se complete la indicación.

 $\bullet$  Marque  $\bullet$  para enviar una copia del mensajea otro buzón de mensajes de voz.

#### **Listas de grupos**

Una Lista de grupo le permite enviar mensajes de forma rápida y fácil a otros suscriptores de buzones de Verizon al enviar un solo mensaje a varios números en el grupo al mismo tiempo. Asegúrese de cambiar su lista cuando cambien los miembros de su grupo.

- 1. Marque el número de sistema del Servicio de Telemensajes.
- 2. Cuando el sistema conteste, ingrese su clave de acceso.
- 3. Una vez en el Menú principal, marque <sup>o</sup> para escuchar las Opciones del buzón.
- 4. Marque 4 para Listas de grupos.
- 5. Marque 4 para crear la lista del grupo.
- 6. Escuche instrucciones adicionales para:
	- A) Asignar un número de lista de grupo.
	- B) Dar un nombre a su lista de grupo.
	- C) Ingresar los números de buzones que desea incluir en esta lista.

#### **Grupos múltiples**

Usted puede tener hasta tres listas con hasta 25 buzones como destinatarios por lista. Telemensajes Plus (HMV Plus), donde está disponible, le provee cinco listas, con 25 destinatarios por lista.

# **CÓMO PERSONALIZAR SU BUZÓN**

El Servicio de Telemensajes® (HVM) de Verizon incluye muchas funciones que le facilitarán la vida, y no le llevará más de un minuto configurarlas. Éstas son algunas de las opciones especiales que tendrá después de marcar<sup>o</sup> en el Menú principal y luego2para llegar a la función de Configuración del buzón.

#### **Opciones de idioma**

Opciones de idioma le permite elegir entre escuchar las indicaciones del sistema (tanto usted como quienes le llaman) en inglés o

español. El idioma predeterminado es el inglés. Para cambiar al español:

- 1. Marque el número de sistema del Servicio de Telemensajes®.
- 2. Cuando el sistema conteste, ingrese su clave de acceso.
- 3. Una vez en el Menú principal, marque <sup>9</sup> para escuchar las Opciones del buzón.
- 4. Marque <sup>2</sup> para acceder a Configuraciones del buzón.
- 5. Marque <sup>6</sup> para acceder a Opciones de idioma.
- 6. Marque 2 para español.

#### **Cambie el número de timbres antes de que su buzón conteste la llamada**

Si quiere cambiar el número de timbres antes de que conteste su buzón, llame a Verizon Sales al 1.800.VERIZON (1.800.837.4966).

#### **Avisos de mensajes**

Cuando usted no está en casa, hay dos maneras de avisarle que han llegado mensajes nuevos: Entrega especial y Notificación de mensaje por bíper.

#### **Menú de opciones del buzón**

Si usted agrega un número de Buzón de voz múltiple a una lista de grupo, el sistema reproducirá los anuncios de nombre de cada Buzón secundario. Elija un número de Buzón secundario (1 al 8) o marque <sup>9</sup> para el

El Servicio de Telemensajes estándar o múltiple genera un cargo por cada destino de buzón cuando se envía un mensaje.

buzón principal.

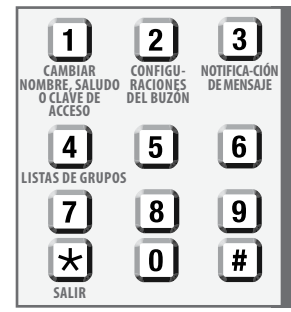

### **CÓMO PERSONALIZAR SU BUZÓN**  *(continuación)*

#### **Entrega especial**

Puede utilizar Entrega especial para enviar un mensaje de alerta a otro número de teléfono — incluyendo un número de teléfono celular — dentro de su área regional de llamadas.

- 1. Marque el número de sistema del Servicio de Telemensajes®.
- 2. Cuando el sistema conteste, ingrese su clave de acceso.
- 3. Una vez en el Menú principal, marque <sup>o</sup> para escuchar las Opciones del buzón. Marque<sup>3</sup> para acceder a Notificación de mensajes.

Marque  $\bigcirc$  para seleccionar Entrega especial.

4. Escuche instrucciones adicionales para:

A) Activar o desactivar Entrega especial.

- B) Ingresar el número de teléfono donde desea recibir su mensaje de alerta.
- C) Especificar si desea que se le notifiquen sólo los mensajes urgentes o todos los mensajes.

**Volver al Menú principal** Puede volver al Menú principal en cualquier momento marcando **\***

- **Notificación de mensaje por bíper** (donde esté disponible; se aplica un cargo adicional a todos los tipos de buzones, excepto OnePoint Voice Mail) también puede enviar un mensaje de alerta a su bíper cuando reciba mensajes. Si utiliza un bíper digital, aparecerá el número de su buzón en la pantalla. Sin embargo, usted debe solicitar esta función a su Centro de Servicio al Cliente local antes de activar el buzón.
- 1. Marque el número de sistema del Servicio de Telemensajes®.

Si elige que sólo se le notifiquen los mensajes urgentes, no olvide decir a quienes llaman que para indicar que su mensaje es urgente deberán marcar  $\bullet \bullet \bullet \bullet$  una vez que hayan terminado de grabar el mensaje.

- 2. Cuando el sistema conteste, ingrese su clave de acceso.
- 3. Una vez en el Menú principal, marque <sup>9</sup> para escuchar las Opciones del buzón.
- 4. Marque <sup>3</sup> para acceder a Notificación de mensajes.
- 5. Marque 2 para acceder a Notificación de mensaje por bíper.
- 6. Marque <sup>3</sup> para agregar el número del bíper.

#### **Bloqueo de alertas**

Cuando Entrega especial o Notificación de mensaje por bíper está activado, puede bloquear ciertas horas durante las cuales no desea que se le notifique que hay mensajes en el buzón. Desde el Menú principal, marque 9. **3**, luego **1**, para Entrega especial, o 9, 3, luego 2, para Notificación de mensaje por bíper. Luego marque 5 para establecer o cambiar un período de bloqueo.

7. Marque  $\bullet$  si el bíper requiere un PIN (Número de identificación personal) o marque 2 si no requiere el PIN.

8. Para que se le notifiquen sólo mensajes urgentes, marque <sup>9</sup>, luego <sup>2</sup>.

9. Marque **\*** para salir y guardar sus configuraciones.

*Nota: Los titulares de Buzones secundarios de un Buzón de voz múltiple pueden utilizar un número telefónico distinto para Entrega especial y Notificación de mensaje por bíper.*

#### **Servicio de recordatorio**

El Servicio de recordatorio le recuerda tareas importantes o puede servir como llamada de despertador. Simplemente grabe un mensaje para usted mismo y luego elija la fecha y hora en que desea escucharlo por medio de una llamada al teléfono de su casa. En cualquier momento del día usted puede tener hasta tres recordatorios diarios y tres recordatorios únicos.

1. Marque el número de sistema del Servicio de Telemensajes<sup>®</sup>.

- 2. Cuando el sistema conteste, ingrese su clave de acceso.
- 3. Una vez en el Menú principal, marque <sup>3</sup> para acceder a Recordatorios.
- 4. Marque  $\bigcirc$  para crear su recordatorio.
- 5. Escuche las instrucciones para programar un recordatorio diario o único.

#### Hay dos tipos de recordatorios:

**Los recordatorios diarios** se envían a la misma hora todos los días, de lunes a viernes o los siete días de la semana. **Los recordatorios únicos** se entregan sólo una vez el día y a la hora que usted especifique y luego se borran. Puede revisarlos o cancelarlos en cualquier momento llamando a su Servicio de Telemensajes® y marcando 3 en el Menú principal, luego marque 2.

Los Buzones secundarios también utilizan el Servicio de recordatorios, aunque sólo se pueden configurar tres recordatorios diarios y tres recordatorios únicos en cualquier momento para todo el buzón.

#### **Cómo escuchar la hora y fecha de las llamadas**

Puede obtener la hora y fecha de dos maneras: manualmente por mensaje o automáticamente antes de cada mensaje.

Para obtener manualmente la hora y la fecha de un mensaje, marque 6, luego 6. Para activar o desactivar la configuración automática:

- 1. Marque el número de sistema del Servicio de Telemensajes<sup>®</sup>.
- 2. Cuando el sistema conteste, ingrese su clave de acceso.
- 3. Una vez en el Menú principal, marque <sup>o</sup> para escuchar las Opciones del buzón.
- 4. Marque 2 para acceder a Configuraciones del buzón.
- 5. Marque  $\bullet$  para activar y desactivar la hora y la fecha.

#### **Cómo cambiar su saludo personal y el anuncio de su nombre**

Cuando el Servicio de Telemensajes® contesta la llamada, quienes llaman oirán el saludo personal que usted haya grabado. Puede cambiarlo cuantas veces lo desee.

Puede grabar un anuncio de nombre para su buzón.

- 1. Marque el número de sistema del Servicio de Telemensajes.
- 2. Cuando el sistema conteste, ingrese su clave de acceso.
- 3. Una vez en el Menú principal, marque <sup>o</sup> para escuchar las Opciones del buzón.
- 4. Marque  $\bigcirc$  para grabar o cambiar un saludo, nombre o clave de acceso.
- 5. Marque  $\bullet$  para acceder al Saludo o marque  $\bullet$  para acceder al Anuncio de nombre.
- 6. Escuche más instrucciones para seleccionar:
	- A) Saludos de sistema automatizados (pregrabados). (No disponibles con Buzón de voz múltiple o OnePoint Voice Mail).
	- B) Un mensaje especial de "ocupado" que indica a quienes llaman que usted está hablando por teléfono.

C) Un mensaje de ausencia prolongada que no pueden saltar quienes llamen.

#### **Cómo cambiar su clave de acceso**

- 1. Marque el número de sistema del Servicio de Telemensajes®.
- 2. Cuando el sistema conteste, ingrese su clave de acceso.
- 3. Una vez en el Menú principal, marque <sup>o</sup> para escuchar las Opciones del buzón.
- 4. Marque  $\bigcirc$  para acceder a Saludos, Nombre o Clave de acceso.
- 5. Marque <sup>3</sup> para acceder a Clave de acceso. Escuche las instrucciones adicionales.

# **BUZONES DE VOZ MÚLTIPLES** (incluidos en

#### OnePoint Voice Mail, se aplica un cargo adicional con HVM o HVM Plus)

Con la opción Buzón de voz múltiple, es posible que todas las personas de la casa tengan su propio buzón de voz privado. Puede tener hasta

ocho Buzones secundarios—además del buzón principal—en una línea. Puede modificar sus Buzones secundarios para adaptarse a las necesidades cambiantes de su hogar.

Sólo el titular del buzón principal puede crear o borrar Buzones secundarios. Si el titular del Buzón secundario olvida su clave de acceso, se puede borrar y volver a crear el buzón.

Se perderán los mensajes que quedaron en el buzón. Desde el Menú principal, marque las teclas que siguen para administrar los Buzones secundarios.

#### **Menú principal**

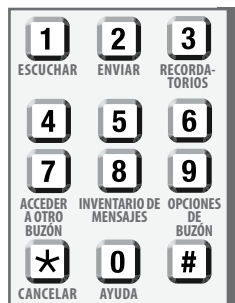

#### **Cómo crear o borrar un Buzón secundario**

*Nota: Esta función sólo está disponible desde el Buzón principal (buzón 9).*

- 1. Marque el número de sistema del Servicio de Telemensajes<sup>®</sup>.
- 2. Cuando el sistema conteste, ingrese su clave de acceso.
- 3. Una vez en el Menú principal, marque <sup>9</sup> para escuchar Opciones del buzón.
- 4. Marque 2 para acceder a Configuraciones del buzón.
- 5. Marque 4 para crear o borrar Buzones secundarios.
- 6. Grabe el saludo principal para su Buzón de voz múltiple. Este saludo indicará a quienes llamen qué tecla deben marcar para llegar a un Buzón secundario específico.

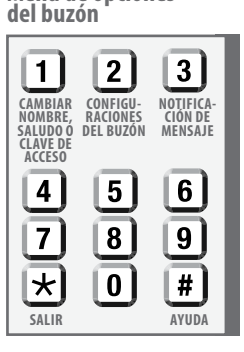

**Menú de opciones** 

7. Una vez creados los Buzones secundarios, todos los titulares de Buzones secundarios deberán crear sus propias claves de acceso y saludos personales.

#### **Cómo crear o cambiar saludos personales y claves de acceso para Buzones secundarios**

Al configurar los Buzones secundarios, deberá grabar un saludo personal con instrucciones sobre cómo llegar a cada titular de esos buzones. (Véanse los ejemplos de Saludos del buzón principal en la página 11)

El Buzón de voz múltiple no dispone del sistema de saludos pregrabados automatizados.

- 1. Marque el número de sistema del Servicio de Telemensajes®.
- 2. Ingrese la clave de acceso temporal del Buzón secundario que es el número de su Buzón secundario repetido cuatro veces. Por ejemplo, la clave de acceso temporal del Buzón secundario número 4 sería "4444."
- 3. Siga las instrucciones de voz para crear saludos y claves de acceso para los Buzones secundarios.

#### **Acceso a los buzones secundarios**

Si desea escuchar los mensajes de varios buzones de voz, no tiene que colgar y volver a comenzar.

- 1. Ingrese al buzón del Servicio de Telemensajes® (HMV).
- 2. Una vez en el Menú principal, marque  $\Omega$ (Inventario de mensajes).
- 3. Escriba la Clave de acceso única del Buzón secundario.

*Nota: Quienes llaman y no eligen el Buzón secundario o llaman desde un teléfono de disco, sólo pueden dejar un mensaje en el buzón principal.*

#### **¿Qué buzón tiene mensajes?**

Si oye el tono de marcado "interrumpido" y desea saber cuál es el buzón con nuevos mensajes, marque <sup>7</sup> desde el Menú principal para obtener el Inventario de mensajes.

#### **Ejemplos de saludos del buzón de voz múltiple**

(Todos los saludos pueden durar hasta 45 segundos).

#### **Ejemplo de Saludo personal de Buzón principal**

*"Hola. Te has comunicado con la familia López. Uno de nosotros está en la línea, así que déjanos un mensaje y te devolveremos la llamada. Para dejar un mensaje para Betty y Rich, marque* 1*; para dejar un mensaje para Jeff, marque*  2*; para Glenn, marque* 3*; para Don, marque* 4 *y para Ken, marque* 5*. Para dejar un mensaje para todos, marque* 9*".*

#### **Ejemplo de Saludo de ocupado de Buzón principal**

*"Hola, se comunicó con la familia Justice. Uno de nosotros está en línea navegando por Internet, pero deje un mensaje y lo llamaremos. Para dejar un mensaje para Betty y Rich, marque* 1*; para dejar un mensaje para Jeff, marque*  2*; para Glenn, marque* 3*; para Don, marque* 4 *y para Ken, marque* 5*. Para dejar un mensaje para todos nosotros, marque* 9*".*

#### **Ejemplo de Saludo personal de Buzón secundario**

*"Hola. Este es el buzón de Betty y Rich. Lamentamos que no nos haya encontrado. Deje un mensaje y lo llamaremos".*

#### **Ejemplo de Saludo de ocupado del Buzón secundario**

*"Hola. Habla Jeff. El teléfono está ocupado en este momento, pero deje el mensaje y lo llamaré".*

### **SERVICIO DE NÚMEROS MÚLTIPLES** (sólo OnePoint Voice Mail)

El Servicio de números múltiples le permite transferir hasta cuatro números, además del número telefónico de su casa, a su OnePoint Voice Mail (OPVM). Por ejemplo, puede hacer que todas las llamadas, ya sean a su número de móvil de Verizon, al número de móvil de su esposo/a, a la línea de su hijo/a o al número de su casa de vacaciones, se comuniquen con su OnePoint Voice Mail. ¡Ya no necesita revisar varios buzones para escuchar los mensajes!

Los números alternativos pueden estar formados por cualquier combinación de números telefónicos fijos o móviles. Cada número alternativo requiere la función Transferencia de llamadas-Fija — Línea ocupada/No contesta según las instrucciones de la carta de bienvenida para permitir la transferencia de llamadas al buzón. Si desea más asistencia, llame al Centro de Servicio al Cliente local.

Si su número de móvil de Verizon es contestado por OnePoint Voice Mail, deberá utilizar la función Línea ocupada/No contesta incluida en el servicio de Verizon Wireless para transferir las llamadas a OnePoint Voice Mail. Puede activar esta función en su teléfono de Verizon Wireless marcando  $\bullet$  **0** seguido del número telefónico de transferencia que aparece en la carta de bienvenida y luego marcando enviar. Una vez que escuche el tono de confirmación, oprima End. (Para desactivar la función, marque **\*** 7 2

y marque enviar. Una vez que escuche el tono de confirmación, oprima End). El servicio está sujeto al acuerdo del cliente y al plan de llamadas. Se aplican cargos de minutos de uso regulares y larga distancia (si corresponde) a las llamadas que se transfieren a OnePoint Voice Mail. Si tiene alguna pregunta sobre los cargos o la activación, puede encontrar información adicional en www.verizonwireless.com, marque **\*** 6 1 1 desde su teléfono móvil o llame al 1-800-922-0204.

#### **Notas importantes**

- 1. Los cargos en números alternativos por transferencia de llamadas pueden variar según el estado y el proveedor. Es posible que se apliquen cargos por larga distancia.
- 2. El servicio de VerizonWireless está sujeto al acuerdo del cliente y al plan de llamadas. Se aplican cargos de minutos de uso regulares y larga distancia (si corresponde) a las llamadas que se transfieren a OnePoint Voice Mail.
- 3. Si otro proveedor que no sea Verizon proporciona los números alternativos o estos están ubicados fuera del area regional de llamadas, es posible que no sean compatibles con el Servicio de números múltiples o puedan requerir que las personas que llaman vuelvan a ingresar el número telefónico que marcaron para dejarle un mensaje.

# **PREGUNTAS Y RESPUESTAS**

- **P.** ¿Qué puedo hacer si borro uno de mis mensajes por error?
- **R.** No se preocupe y NO CUELGUE. Los mensajes no se borran hasta que cuelgue pero una vez que colgó no se pueden recuperar. Escuche los mensajes nuevamente y cuando llegue al mensaje que borró por error, guárdelo marcando 2.
- **P.** Cuando mis padres me dejan un mensaje, desearía escucharlo antes que todos los demás mensajes. ¿Hay manera de hacer que esto ocurra?
- **R.** Sí. Diga a sus padres que marquen  $\bullet$   $\bullet$   $\bullet$   $\bullet$  después de grabar el mensaje. Esto indicará que el mensaje es URGENTE y lo ubicará antes de todos los demás.
- **P.** A veces mi hijo llega a casa primero, revisa si hay mensajes y los guarda todos. Luego, cuando llego a casa no hay un tono de marcado "interrumpido" que me indique que hay mensajes nuevos. ¿Hay alguna solución?
- **R.** Diga a su hijo que "salte" los nuevos mensajes marcando **#** después de escuchar cada uno de los mensajes. Los mensajes saltados seguirán siendo "nuevos" y usted escuchará el tono de marcado interrumpido que indica que hay mensajes nuevos en el buzón.
- **P.** ¿Hay alguna manera de saber si tengo un mensaje nuevo sin tener que levantar el teléfono?
- **R.** Sí. Necesitas un aparato telefónico con una luz de mensaje en espera que sea compatible con tu servicio telefónico.
- **P.** Algunos amigos se saben de memoria mi saludo grabado. ¿Tienen manera de saltarlo?
- **R.** Sí. Dígales que marquen **#** durante el saludo. Con esto lo saltarán y podrán comenzar a grabar. Recuerde que puede cambiar su Saludo Personal en cualquier momento. (Las personas que llaman no pueden saltar el saludo si usted activa el Mensaje de ausencia prolongada).
- **P.** ¿Hay alguna forma de que las personas que me llaman puedan revisar y cambiar los mensajes que me dejan?
- **R.** Sí. Si marcan **#** después de grabar el mensaje, pueden escuchar lo que grabaron y cambiarlo si lo desean. Escucharán instrucciones de voz que los orientarán.
- **P.** Cuando llamo a un amigo con Servicio de Telemensajes®, ¿cómo puedo evitar que el mensaje sea transferido a otro buzón?
- **R.** Marque el mensaje a su amigo como "privado". Después de grabar su mensaje, marque **\*** 9 2 1 Esto impide que los mensajes se copien a otro buzón.

# **PREGUNTAS Y RESPUESTAS** *(continuación)*

- **P.** ¿Cómo puedo recibir fuera de casa alertas de mensajes nuevos que llegan?
- **R.** Puede recibir alertas utilizando Entrega especial, Notificación de mensaje por bíper (con bípers compatibles).
- **P.** Si tengo Buzón de voz múltiple, cuando escucho el tono de marcado "interrumpido", ¿cómo sé quién es el destinatario de los mensajes?
- **R.** En primer lugar, revise su propio buzón se le indicará si tiene nuevos mensajes. Luego, para averiguar cuál de los Buzones secundarios tiene nuevos mensajes, marque <sup>8</sup> en el Menú Principal.

# **TÉRMINOS Y CONDICIONES DE SERVICIOS DE MENSAJERÍA DE VOZ DE VERIZON**

Estos Términos y condiciones regirán sus Servicios de Mensajería de Voz de Verizon ("los Servicios") y reemplazan los Términos y condiciones anteriores de los Servicios.

**CARGOS** - Además de los cargos recurrentes mensuales por los Servicios, es posible que correspondan cargos por pedido o por solicitud de servicio. Dichos cargos por servicios telefónicos pueden incluir, sin carácter limitativo, (i) a clientes con tarifas por mensaje o servicio medido, cargos por uso o unidad de mensaje para llamadas transferidas a su buzón y para llamadas hechas desde el lugar donde está instalado su servicio telefónico con el fin de escuchar, enviar, contestar o copiar mensajes o realizar otras actividades relacionadas con los Servicios, (ii) cargos por servicio local toll si llama a su buzón de voz mientras usted se encuentra fuera del lugar donde está instalado el servicio telefónico, (iii) cargos por transferencia de llamadas o funciones relacionadas necesarias para transferir llamadas desde cualquiera de sus números telefónicos a su buzón de voz, o (iv) cargos cobrados por un proveedor alternativo si otro proveedor que no sea Verizon suministra los números de transferencia. Además de los cargos por los Servicios, usted es el único responsible por el pago de los cargos de larga distancia, toll y otros cargos de telecomunicaciones incurridos por el uso de los Servicios. Verizon no será responsable de ninguno de estos cargos. Está prohibido cargar llamadas al número de acceso al servicio o al número de buzón de voz, o cualquier otro uso fraudulento de los Servicios. Usted es el único responsable de seleccionar, implementar y mantener las funciones de seguridad a fin de defenderse contra el uso no autorizado de los Servicios, y de todos los cargos de los servicios telefónicos relacionados. Todos los cargos deberán pagarse de acuerdo con los términos indicados en su factura.

**NÚMEROS ALTERNATIVOS** - Los Servicios podrían no ser compatibles con los números suministrados por un proveedor que no sea Verizon, o dichos números podrían requerir que quien llame deba volver a ingresar su número de teléfono para utilizar el servicio de correo de voz.

**CAMBIOS EN LOS CARGOS, TÉRMINOS Y CONDICIONES O EN SUS SERVICIOS** - Verizon tendrá el derecho de (i) determinar la disponibilidad de los Servicios, y (ii) agregar, retirar o cambiar los Servicios y sus características, sus funciones y la manera en que se proveen, en cualquier momento. La provisión de los Servicios está también sujeta a la disponibilidad de las instalaciones. Verizon puede modificar en cualquier momento los Términos, las Condiciones o los cargos por los Servicios. Una vez vigentes los cambios, se presumirá que usted otorga su consentimiento a ellos al usar los Servicios o al pagar por los mismos.

**APLICACIÓN DE TARIFAS** - En caso de que en algún momento los Servicios queden sujetos a reglamentaciones o tarifas inscritas en una comisión estatal o federal pertinente, entonces dichas tarifas y reglamentaciones regirán la provisión de dichos Servicios y, en caso de conflicto, se impondrán sobre cualquier Término, Condición o cargo inconsistente.

**GARANTÍA LIMITADA** - Si los Servicios no funcionan esencialmente como se describe en la información escrita proporcionada por Verizon al cliente, Verizon reparará los Servicios y pagará los gastos de reparación. Esta garantía no se aplica a fallos de funcionamiento por motivos de fuerza mayor o a otras causas que escapan al control razonable de Verizon, o al uso anormal o al mal uso de los Servicios por parte de usted o de terceros.**LA GARANTÍA PRECEDENTE ES EXCLUSIVA E INTRANSFERIBLE. VERIZON NIEGA CUALQUIER OTRA GARANTÍA, EXPRESA O IMPLÍCITA, INCLUIDAS, SIN CARÁCTER LIMITATIVO, LAS GARANTÍAS DE COMERCIALIZACIÓN Y ADECUACIÓN PARA UN DETERMINADO FIN.** 

**MANTENIMIENTO** - Verizon realizará, en distintas oportunidades, operaciones de mantenimiento de rutina en sus equipos e instalaciones que inhabilitarán temporalmente la utilización de los Servicios. Verizon intentará avisarle por

adelantado sobre dichas operaciones de mantenimiento, dejándole un mensaje en su buzón de voz o de alguna otra manera. Verizon no se hará responsable de manera alguna por la no disponibilidad de cualquier Servicio como resultado de la realización de dichos mantenimientos de rutina.

**INTERRUPCIONES DEL SERVICIO -** A excepción del mantenimiento de rutina, si los Servicios sujetos a un cargo mensual se ven interrumpidos por una causa cualquiera que no sea un acto u omisión de su parte, de un miembro de su familia, sus empleados o agentes o un fallo en las instalaciones provistas por usted, por un período que exceda las veinticuatro (24) horas consecutivas, Verizon le acreditará los cargos mensuales por los Servicios, prorrateados durante el período de interrupción que supere las veinticuatro (24) horas consecutivas. Las interrupciones del Servicio comienzan en el momento en que usted notifica la interrupción a Verizon.

**LÍMITES DE LA RESPONSABILIDAD** - La responsabilidad de Verizon respecto a cualquier reclamo o daños que se produzcan con relación a los Servicios (incluidos, sin carácter limitativo, los reclamos o daños que surjan con relación a cualquier interrupción u otro defecto, fallo, error o deficiencia de los Servicios), no superará la suma de \$25.00, más la devolución de los cargos prorrateados efectivamente pagados por los Servicios que originaron el reclamo o los daños. Verizon no será responsable por cualquier daño especial, indirecto, incidental o resultante, incluida, sin carácter limitativo, la pérdida de la utilización, negocios, beneficios, datos o mensajes, o cualquier otra pérdida comercial o económica. Verizon no será responsable de ningún retraso u omisión en el cumplimiento de sus obligaciones si dicho retraso u omisión es resultado de una exigencia de la ley o de un reglamento u orden gubernamental, de cualquier acto de un órgano de gobierno, motivos de fuerza mayor, actos de terceros, incendios, inundaciones, epidemias, huelgas u otros conflictos laborales, por la imposibilidad de obtener los equipos necesarios, sus piezas o realizar reparaciones, por embargos de cargas, mal tiempo extraordinario, o cualquier otra causa que escape al control que razonablemente pueda ejercer Verizon. Los límites y las exclusiones de responsabilidad expresados en esta sección, "Límites de la responsabilidad" se aplicarán tanto si los reclamos se presentan en virtud de contratos, garantías, responsabilidades extracontractuales (incluida la negligencia de Verizon), o de alguna otra manera.

**INDEMNIZACIÓN** - Usted se compromete a indemnizar y eximir a Verizon de toda responsabilidad, reclamo, indemnización por daños y perjuicios, multa o sanción (incluidos los honorarios de abogados) que puedan esgrimirse ante el incumplimiento de leyes, reglamentos y códigos federales, estatales y locales por parte de usted.

**CANCELACIÓN** - Usted es el responsable de todos los cargos incurridos por los Servicios prestados antes de la cancelación del contrato. Puede notificar a Verizon en cualquier momento su deseo de cancelar los Servicios. Verizon cancelará los Servicios dentro de los treinta (30) días de recibir la notificación. Verizon podrá cancelar la prestación de los Servicios en cualquier momento, sin causa justificada, mediante la notificación a usted. El uso ilegal, fraudulento o abusivo de los Servicios podrá tener como consecuencia la interrupción de los Servicios.

**DISPOSICIONES GENERALES** - Estos Términos y condiciones se regirán por las leyes del estado en el que se prestan los Servicios. En el caso de que una disposición contenida en estos Términos y condiciones no sea válida o sea imposible de cumplir, dicha falta de validez o imposibilidad de cumplimiento no invalidará ni imposibilitará el cumplimiento de las restantes disposiciones contenidas en estos Términos y condiciones, y se considerará que estos Términos y condiciones no contienen dichas disposiciones inválidas o imposibles de cumplir. No se usarán los Servicios para efectuar comunicaciones ilegales o de hostigamiento, o para establecer comunicaciones no solicitadas con personas con las cuales no tiene usted establecida una relación, o que hayan notificado que no desean recibir comunicaciones de su parte.

**USTED RECONOCE HABER LEÍDO ESTOS TÉRMINOS Y CONDICIONES, Y EXPRESA SU ACUERDO CON QUE, UNA VEZ RECIBIDOS, PEDIDOS, UTILIZADOS O PAGADOS LOS SERVICIOS, LOS TÉRMINOS Y CONDICIONES Y TODOS LOS CAMBIOS SUBSIGUIENTES CONSTITUIRÁN LA TOTALIDAD DE NUESTRO ACUERDO CON USTED. ESTOS TÉRMINOS Y CONDICIONES LE DAN A USTED DETERMINADOS DERECHOS JURÍDICOS Y ES POSIBLE QUE TENGA OTROS DERECHOS QUE CAMBIAN DE ESTADO A ESTADO.**

**19 de marzo de 2007**

### **QINSTRUCCIONES DE REFERENCIA RÁPIDA SERVICIO DE TELEMENSAJES® DE VERIZON**

El primer paso será siempre entrar al buzón. Para hacerlo desde su hogar, marque el número de sistema del Servicio de Telemensajes®, luego ingrese la clave de acceso.

#### **Una vez que esté en el buzón:**

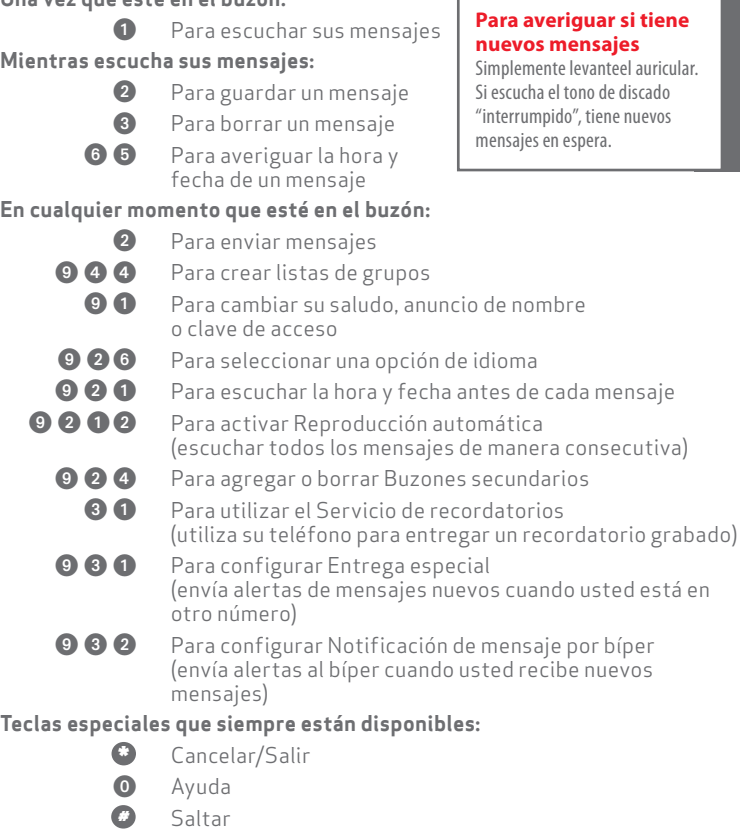

### **MAPA DE MENÚS DEL SERVICIO DE TELEMENSAJES® DE VERIZON**

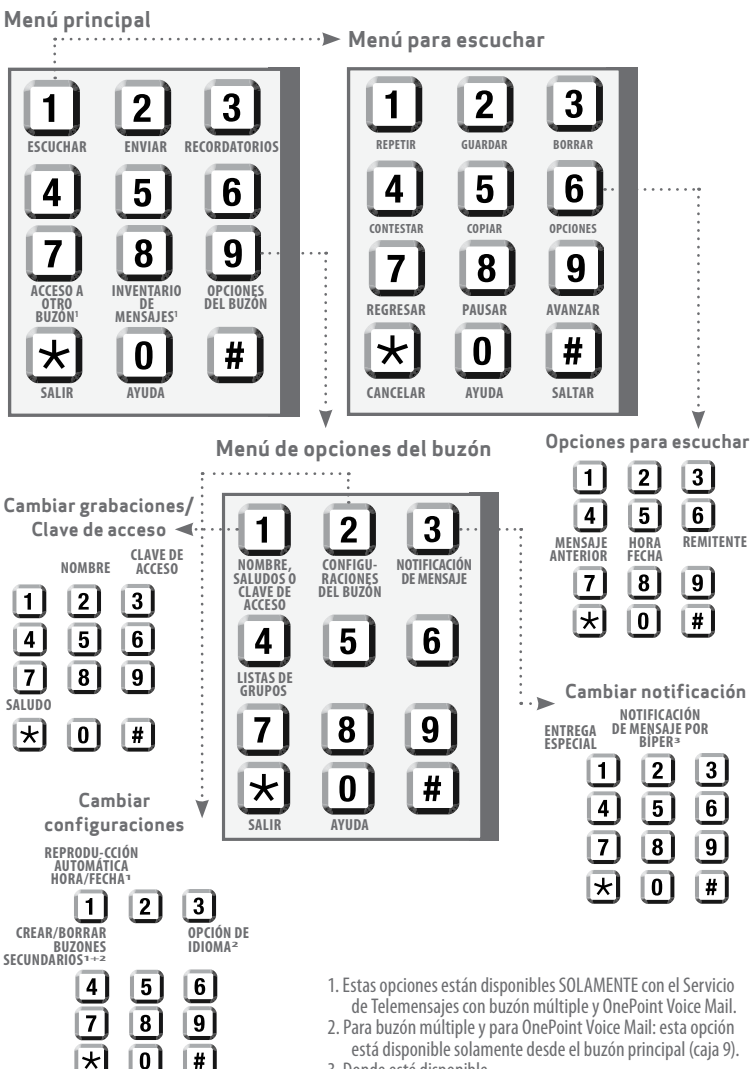

3. Donde esté disponible.

### **SU INFORMACIÓN PERSONAL DEL SERVICIO DE TELEMENSAJES®**

**Número telefónico de sistema del Servicio de Telemensajes®: Clave de acceso:**

#### **Listas de grupos** (véase página 6):

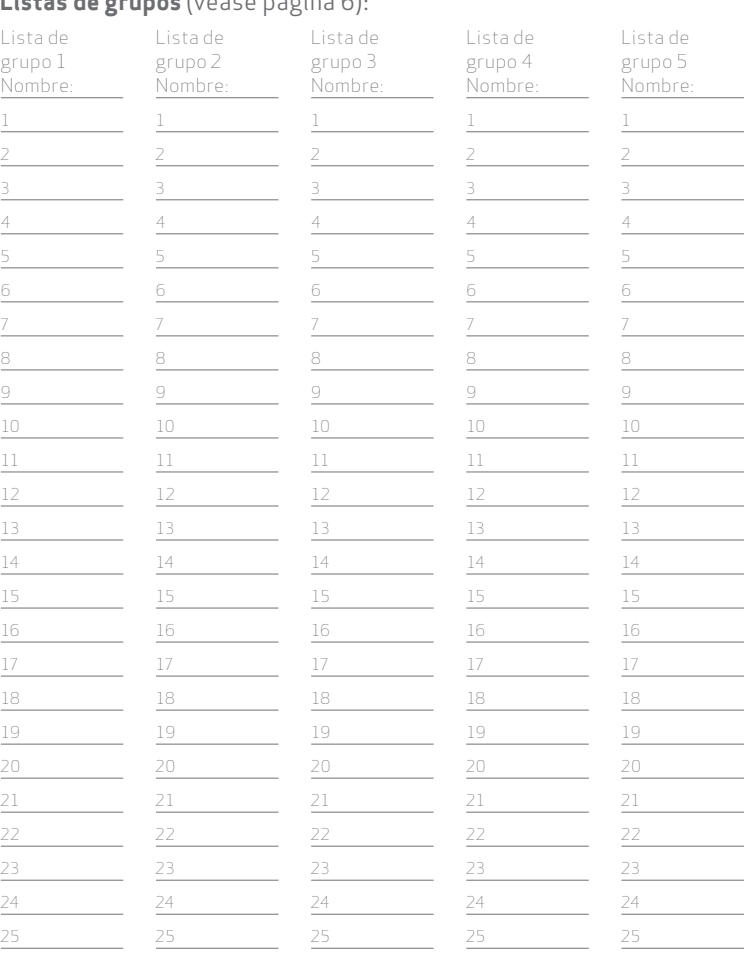

**Buzones de voz múltiples** (Véase páginas 10 y 11):

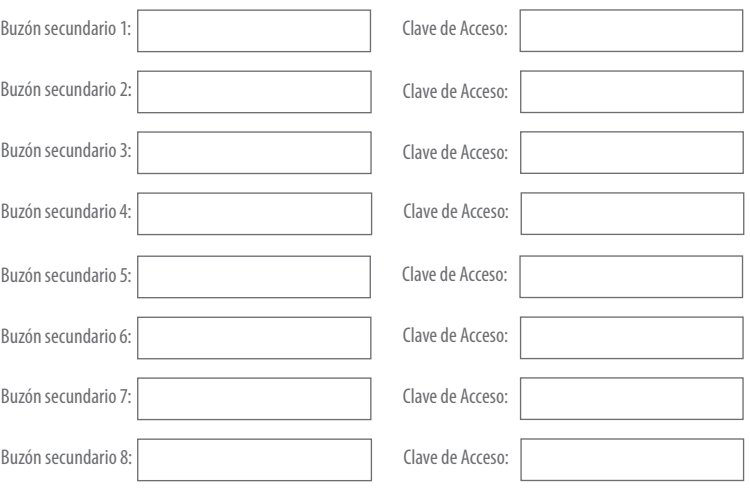

### NOTAS

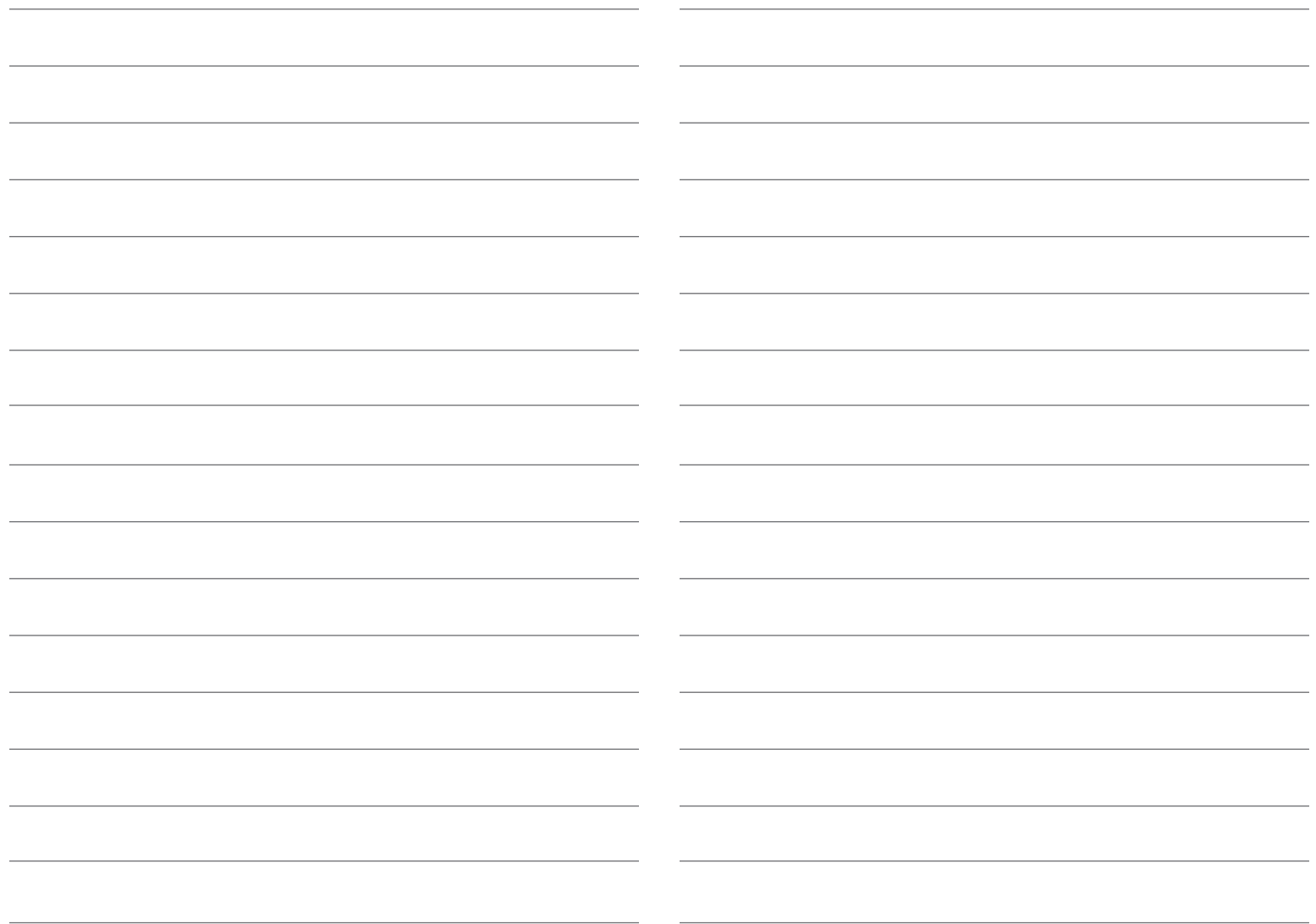